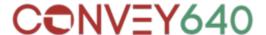

To ensure smooth functionality and access to all features, we kindly request that you whitelist our domain, enable cookies, and disable any ad blockers you may have enabled. Please follow the instructions below to make the necessary adjustments:

# 1. Whitelisting Our Domain:

To prevent any issues with receiving our emails and accessing our website, please add our domain <a href="mailto:convey640.com">convey640.com</a> to your email whitelist. This will ensure that our communications reach your inbox without being marked as spam. Here's a quick guide on how to whitelist a domain in some popular email clients:

### - Gmail:

- Open an email from our domain.
- Click the three vertical dots (more options) in the top-right corner of the email.
- Select "Add [convey640.com] to Contacts list" from the dropdown menu.

### - Outlook:

- Open an email from our domain.
- Right-click the sender's name or email address.
- Choose "Add to Outlook Contacts" from the context menu.

#### - Other Email Clients:

Please refer to the help documentation of your specific email client for instructions on whitelisting a domain.

# 2. Enabling Cookies:

Cookies play a crucial role in providing a personalized and seamless user experience on our website. To enable cookies, follow these general steps in your web browser:

## - Chrome:

- Click the three vertical dots (menu) in the top-right corner of your browser.
- Select "Settings" from the dropdown menu.
- Scroll down and click "Privacy and security" in the left sidebar.
- Click "Cookies and other site data."
- Ensure that the "Allow all cookies" option is selected or add our domain to the "Allow" list.

## - Firefox:

- Click the three horizontal lines (menu) in the top-right corner of your browser.
- Select "Options" from the dropdown menu.
- Click "Privacy & Security" in the left sidebar.

- Under the "Cookies and Site Data" section, ensure that "Accept cookies and site data" is checked or add our domain to the "Exceptions" list.

### - Other Browsers:

For other web browsers, please refer to the browser's help documentation or settings menu to enable cookies.

# 3. Disabling Ad Blockers:

Ad blockers may interfere with the proper functioning of our website and prevent you from accessing certain content or features. To whitelist our domain in the ad blocker add our platform domain <a href="mailto:app.convey640.com">app.convey640.com</a> to be allowed within it's configuration. To disable ad blockers, please follow these general steps:

- AdBlock (Chrome):
  - Click the AdBlock icon in the top-right corner of your browser.
  - Select "Don't run on pages on this domain" or similar options.
- uBlock Origin (Firefox):
  - Click the uBlock Origin icon in the top-right corner of your browser.
  - Select the large power button to disable blocking on our domain.

#### - Other Ad Blockers:

Consult the specific ad blocker's documentation or options menu for instructions on disabling it.

We appreciate your cooperation in following these instructions to optimize your experience while using our services. If you encounter any difficulties or have any questions, please don't hesitate to reach out to our support team at <a href="mailto:webmaster@convey640.com">webmaster@convey640.com</a>.

Thank you for your attention and support.

Convey640 Team